## 請求推移表

指定した請求先または入金グループの前回請求額、今回売上額、今回入金額、今回請求額などの締日別 推移額を表示、印刷します。

※指示画面の操作方法などは「帳票出力指示画面の基本操作」マニュアルを参照してください。

## Point

- ・ 請求一覧表を出力するには、必ず先に請求締切処理を行います。
- ・ 請求一覧表も請求締切処理と同じく請求先単位での出力になります。
- ・ 得意先の使用区分を「使用する」「売上停止」に設定している得意先も出力されます。
- ・ 締切形式が「都度」の伝票は集計されません。

※ 売上、入金が発生していない請求月(請求締切日)は出力されません。

操作作方法はほぼ同じです。以下、売掛残高一覧表を例に説明します。

1) 指示画面内容 補足

指示画面の項目で、画面の表記内容だけではわかりにくい項目を以下に説明します。

- ① 請求先 入金グループを指定しない場合、指定必須です。
- ② 入金グループ 請求先を指定しない場合、指定必須です。 請求先と入金グループはどちらかを必ず指定してください。
- ③ 締切日範囲 表示期間を指定します。From、Toのどちらも指定必須です。 前回値が初期表示されますが、入金振替処理から明細ダブルクリックで表示された場合、前回値ではなく 振替元入金伝票の請求締切日が締切日Toに設定されます。
- ④ 印刷プレビューあり、プリンタ 「印刷プレビューあり」チェックONの場合、印刷プレビューを表示します。 どちらも前回値を初期表示します。
- 2) 表示項目説明

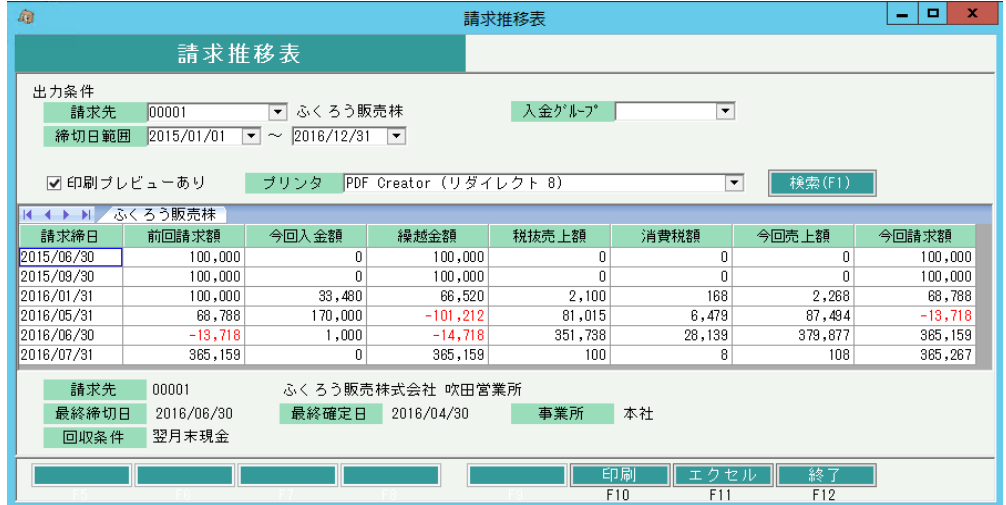

①タブ別表示・・・入金グループを指定した際に、複数請求先のデータがある場合は請求先ごとにタブ別表示 されます。

②請求締日・・・売上または入金データより取得した請求締日です。請求締日ごとに各金額を集計します。

③前回請求額~今回請求額・・・その請求先の請求締日別金額です。 請求書の鑑、請求一覧表の金額と一致します。